# **PWM ESP32**

#### [PWM ESP32 EN](https://www.electronicshub.org/esp32-pwm-tutorial/)

# **Une brève note sur ESP32 PWM**

Le SoC ESP32 est entièrement chargé de périphériques très utiles et PWM en fait partie. Oui. Il existe un bloc matériel dédié pour PWM dans le silicium de l'ESP32. La modulation de largeur d'impulsion ou PWM en bref est une technique établie et largement utilisée pour la fourniture de puissance.

Vous pouvez utiliser le PWM d'ESP32 pour piloter des LED, des moteurs (moteurs à courant continu normaux ainsi que des moteurs sans balais) et des lumières intelligentes. Le contrôleur PWM dans ESP32 se compose de deux sous-modules principaux : Contrôle LED ou périphérique LEDC et modulateur de largeur d'impulsion de contrôle moteur ou périphérique MCPWM.

Même si nous limiterons notre démonstration de PWM dans ESP32 à la décoloration d'une LED, il est bon de connaître le bloc Motor Control PWM (MCPWM) dans ESP32, avec des modules de capture d'entrée.

Si vous avez déjà travaillé avec des moteurs CC sans balais (BLDC), vous vous rendrez compte de l'importance de détecter la position du rotor (à l'aide de capteurs à effet Hall) pour un contrôle précis de la vitesse. Contrôleur PWM LED ESP32 (LEDC)

Le périphérique LEDC de l'ESP32 se compose de 16 canaux PWM capables de générer des formes d'onde indépendantes, principalement pour le contrôle des LED RVB, mais peut également être utilisé à d'autres fins.

Il y a quelques points intéressants sur le contrôleur LED PWM dans ESP32 dont vous devez être conscient.

- 16 canaux PWM indépendants, divisés en groupe de deux avec 8 canaux par groupe.
- Résolution programmable entre 1 bit et 16 bits.
- La fréquence de l'onde PWM dépend de la résolution du PWM.
- Augmente/diminue automatiquement le rapport cyclique sans intervention du processeur.

#### **Configurer les canaux PWM d'ESP32**

Vous souvenez-vous de la fonction 'analogWrite()' dans la programmation Arduino ? C'est la fonction responsable de la génération de PWM dans Arduino UNO (et d'autres cartes "Arduino").

Étant donné que presque tout dans LED PWM d'ESP32 est configurable par l'utilisateur (canal, résolution et fréquence), au lieu d'utiliser la fonction 'analogWrite ()', nous utiliserons un ensemble de fonctions différent (et dédié) pour configurer PWM dans ESP32 .

Voici une liste de toutes les API LEDC exposées par le pilote. Ces fonctions sont écrites pour le port Arduino IDE d'ESP32.

• ledcSetup(canal, fréquence, resolution bits);

- ledcAttachPin(broche, canal);
- ledcWrite(canal, rapport cyclique);
- ledcRead(canal):
- ledcWriteTone(canal, fréquence);
- ledcWriteNote(canal, note, octave);
- ledcReadFreq(canal);
- ledcDetachPin(broche);

Parmi les 8 fonctions, nous nous concentrerons sur les trois premières, car elles sont plus utiles (et le minimum requis) pour générer du PWM.

Quelques points importants à retenir lors de la configuration du canal PWM dans ESP32 :

- Comme il y a 16 canaux PWM, l'argument 'canal' prend n'importe quelle valeur entre 0 et 15.
- Vient ensuite la fréquence du signal PWM. Vous pouvez définir la fréquence selon vos besoins, comme 1 KHz, 5 KHz, 8 KHz et 10 KHz.
- La résolution du PWM est également configurable et ESP32 PWM peut être programmé n'importe où entre 1 bit et 16 bits de résolution.
- La fréquence et la résolution PWM sont inversement proportionnelles et dépendent de la source d'horloge. Soyez donc prudent lorsque vous sélectionnez les valeurs de fréquence et de résolution.
- Enfin, attribuez une broche GPIO pour la sortie PWM. Vous pouvez attribuer n'importe quelle broche GPIO, mais soyez prudent lors de l'attribution (n'utilisez pas de broches GPIO déjà utilisées comme UART , SPI, etc.).

Le tableau suivant montre quelques fréquences et résolutions PWM couramment utilisées.

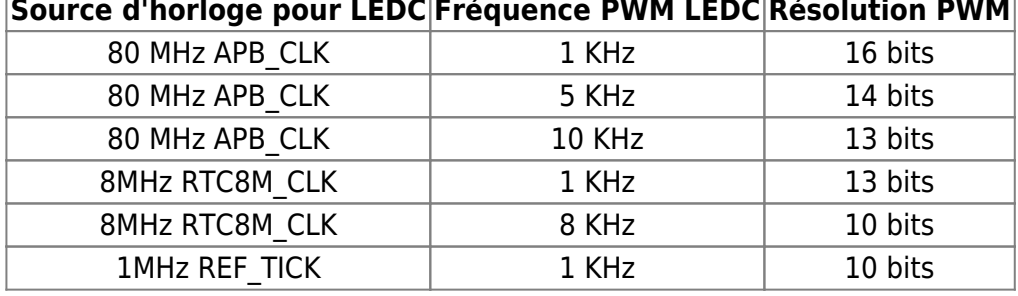

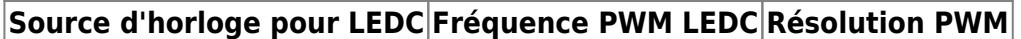

### **Fading LED utilisant PWM dans ESP32**

Avec toutes les informations nécessaires sur PWM dans ESP32, nous pouvons maintenant procéder à la mise en œuvre de notre premier projet de décoloration d'une LED à l'aide de ESP32 PWM. C'est un projet très simple où la luminosité d'une LED connectée à une broche GPIO d'ESP32 augmentera et diminuera progressivement à plusieurs reprises. [ Projets ESP32 pour débutants ]

Ce projet consiste davantage à comprendre les fonctions LEDC : ledcSetup, ledcAttachPin et ledcWrite et comment générer du PWM dans ESP32 que la LED qui s'estompe elle-même. Composants requis

- Carte de développement ESP32 DevKit
- 3 LED de 5 mm
- Résistance 220Ω
- 3 potentiomètres 5KΩ
- Planche à pain
- Fils de connexion

Câble micro-USB

## **Schéma**

L'image suivante montre la connexion pour la décoloration d'une LED à l'aide du contrôleur ESP32 PWM.

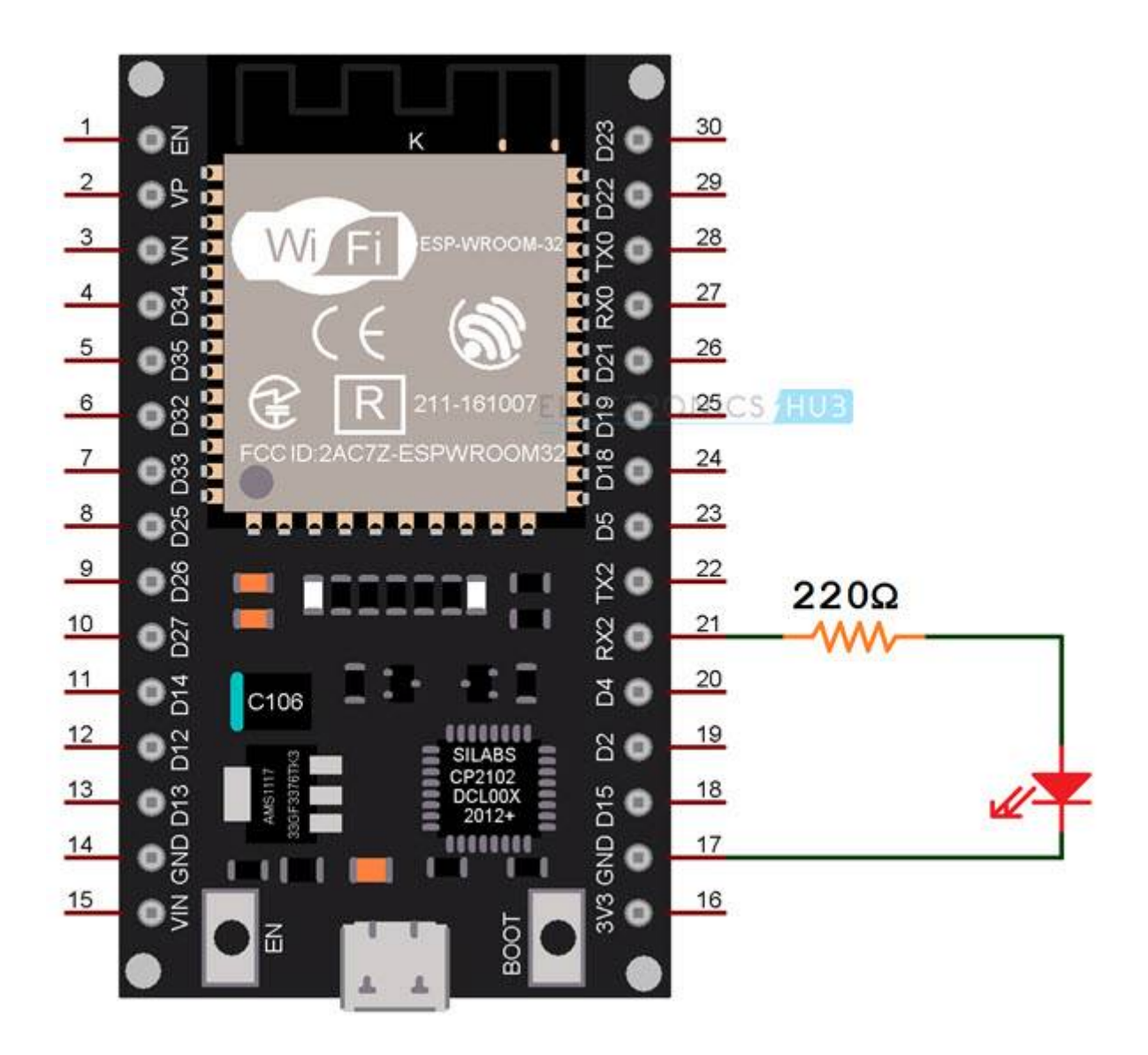

# **Code**

Vous pouvez utiliser n'importe quelle broche GPIO pour émettre le signal PWM. Donc, j'utilise GPIO 16, qui est également la broche RX UART2. Ensuite, nous devons configurer le canal LEDC en utilisant la fonction 'ledcSetup'. Le premier argument est le canal. Toute valeur comprise entre 0 et 15 peut être donnée comme canal.

L'argument suivant est la fréquence. Vous pouvez fournir n'importe quelle fréquence, mais pour plus de commodité, je définirai la fréquence sur 5 KHz. De plus, vous devez définir la résolution du PWM. Cette valeur doit être un nombre compris entre 1 et 16. Je suis allé avec une résolution de 10 bits.

Pour le reste des paramètres, reportez-vous au code suivant, où j'ai commenté les lignes importantes.

From: <http://chanterie37.fr/fablab37110/>- **Castel'Lab le Fablab MJC de Château-Renault**

Permanent link: **<http://chanterie37.fr/fablab37110/doku.php?id=start:esp32:pwm&rev=1671553282>**

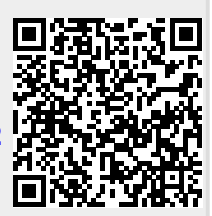

Last update: **2023/01/27 16:08**